Dok.-Nr.: 9231347

DATEV-Hilfe Anleitung vom 10.08.2023

**Relevant für:** DATEV Mittelstand Faktura mit Rechnungswesen DATEV Mittelstand Faktura mit Rechnungswesen compact Kanzlei-Rechnungswesen Rechnungswesen Rechnungswesen compact Rechnungswesen kommunal

# Modernisierung der Steuerschlüssel und der Generalumkehr (Überblick)

In diesem Dokument erfahren Sie, wie Sie beim Buchen ab dem **Buchungsjahr 2018** (Wirtschaftsjahresbeginn 01.01.2018) Steuer- und Buchungsschlüssel erfassen. Sie können ab 2018 zusätzlich zu den bisherigen ein- / zweistelligen Steuerschlüsseln auch **drei- und vierstellige Steuerschlüssel** eingeben. Die bisherigen BU-Schlüssel (einstellig / zweistellig) können weiterhin uneingeschränkt verwendet werden. Das Fenster für die Auswahl der Steuerschlüssel ist neu gestaltet.

Die **Generalumkehrbuchung** wird von den Steuerschlüsseln entkoppelt (bisher Erfassung im Feld **BU Gegenkonto**). Die Kennzeichnung der Generalumkehr erfolgt beim Buchen im neuen Feld **GU** (Generalumkehr). Wenn Sie eine Generalumkehrbuchung erzeugen, wird automatisch das Kennzeichen G in das Feld **GU** gesetzt. Das Kennzeichen wird in allen Auswertungen in der neuen Spalte GU ausgewiesen.

Die Änderungen bieten Ihnen folgende **Vorteile**:

- Abbildung aller relevanten Steuersachverhalte über Steuerschlüssel für die Umsatzsteuer-Voranmeldung (UStVA) und Umsatzsteuererklärung (UStE)
- Absicherung bei gesetzlichen Änderungen (z. B. bei Ausweitung von Sachverhalten nach §13b UStG)
- **Einfachere Übernahme aus Vorsystemen**
- Gleichzeitige Buchung mit Steuerschlüssel und passender Automatik-Funktion

### 1. Modernisierung der Steuerschlüssel / Buchungsschlüssel

Um alle Steuersachverhalte über Steuerschlüssel abbilden zu können, werden zusätzlich zu den bisherigen ein- und zweistelligen Steuerschlüsseln drei- und vierstellige Steuerschlüssel angeboten. Sie müssen hierfür keine Einstellung vornehmen. Die bisherigen Schlüssel können weiterhin verwendet werden. Für jeden bisherigen ein-/ zweistelligen Schlüssel gibt es auch einen neuen drei-/ vierstelligen Schlüssel (z. B. Umsatzsteuer 19 %: bisheriger Schlüssel 3 / neuer Schlüssel 101). Beide Schlüssel besitzen dieselbe Wirkung.

#### **1.1 Erklärung der Nummernsystematik**

▪ **Ein- / zweistellige Schlüssel**: Es werden alle bisherigen Steuerschlüssel angezeigt. Diese können weiterhin verwendet werden.

Die Aufhebung der Automatik bei einer Buchung führen Sie weiterhin mit dem Berichtigungsschlüssel 40 (Aufhebung der Automatik) und 80 (Generalumkehr bei Aufhebung der Automatik) durch. Die Aufhebung der Automatik verwenden Sie, wenn Konten mit Automatik-Funktion gebucht werden sollen, aber die zugeordnete Funktion nicht greifen soll.

Der Schlüssel für die aufzuteilende Vorsteuer (9 an der 2. Stelle) bleibt unverändert wirksam.

▪ **Drei- / vierstellige Schlüssel**: Mit Hilfe der neuen Steuerschlüssel können alle gängigen Steuersachverhalte im Nummernbereich 100 - 899 abgebildet werden. Die Gliederung erfolgt nach **Leistungserbringer** (Nummernbereich 100 - 399) und **Leistungsempfänger** (Nummernbereich 400 - 899) sowie Steuersachverhalten.

#### Beim **Leistungserbringer**:

- Nummernbereich 100 199: Lieferungen und sonstige Leistungen
- Nummernbereich 200 209: Erbrachte Leistungen nach §13b UStG
- Nummernbereich 220 299: EU-Lieferungen und innergemeinschaftliche Lieferungen
- Nummernbereich 300 379: Land- und forstwirtschaftliche Betriebe (nach § 24 UStG oder nach Pauschalierung § 24 UStG)
- Nummernbereich 380 399: Sonstige

#### Beim **Leistungsempfänger**:

- Nummernbereich 400 450: Vorsteuer
- Nummernbereich 480 489: Erhaltene Leistungen nach §13a UStG
- Nummernbereich 500 599: Erhaltene Leistungen nach §13b UStG
- Nummernbereich 700 799: EU-Erwerbe und innergemeinschaftliche Erwerbe
- Nummernbereich 800 869: Land- und forstwirtschaftliche Betriebe (nach § 24 UStG oder nach Pauschalierung § 24 UStG)
- Nummernbereich 870 899: Sonstige

#### **Bedeutung der 4. Stelle** (von rechts): **Buchungsschlüssel in Verbindung mit Steuerschlüssel**

▪ **Aufzuteilende Vorsteuer / ohne Vorsteuer**

Die 4. Stelle (von rechts) ist z. B. für die Buchung von Sachverhalten mit **aufzuteilender Vorsteuer** (Buchungsschlüssel 9 = Aufzuteilende Vorsteuer) oder zur Kennzeichnung der Buchung **ohne Vorsteuer** (Buchungsschlüssel 6 = Ohne Vorsteuerabzug) in Verbindung mit Steuerschlüsseln vorgesehen.

**Beispiele**:

 $\blacksquare$  401 = Vorsteuer 19 %

9401 = aufzuteilende Vorsteuer 19%

▪ 511 = Leistungen ausländischer Unternehmer § 13b Abs. 2 Nr. 1 UStG, 19 %

6511 = Leistungen ausländischer Unternehmer § 13b Abs. 2 Nr. 1 UStG, (ohne Vorsteuerabzug) 19 %

▪ **Minderung Bemessungsgrundlage / Minderung abziehbare Vorsteuer / Korrektur Ausweis ohne OSS**

Der Buchungsschlüssel **5** (4. Stelle von rechts) ist in Verbindung mit Steuerschlüsseln möglich:

- Minderung Bemessungsgrundlage / Minderung abziehbare Vorsteuer Sachverhalte gemäß § 17 Abs. 1 Sätze 1 und 2 UStG in Verbindung mit § 17 Abs. 2 Nr. 1 Satz 1 UStG in den Kennzahlen 50 und 37 der Umsatzsteuer-Voranmeldung ab 2021.
- Korrektur von OSS-relevanten Lieferungen und sonstige Leistungen, die vor Teilnahme am OSS-Verfahren ausgeführt wurden.

### **Beispiele**:

- 240 = Im anderen EU-Land steuerpflichtige Lieferung an Abnehmer ohne USt-IdNr.
- $\overline{5240}$  = Kein Ausweis in der OSS-EU-Auswertung
- $\bullet$  401 = Vorsteuer 19%
- 5401 = Vorsteuer 19% + Ausweis in Kz 37 der UStVA, Minderung der abziehbaren Vorsteuer

### Steuerschlüssel anzeigen

### **1.2 Erfassung der Steuerschlüssel / Buchungsschlüssel**

Wenn Sie für einen Buchungssatz einen Steuerschlüssel / Buchungsschlüssel erfassen, rufen Sie das Fenster **Steuer- / Buchungsschlüssel auswählen** auf. Sie erhalten eine Liste mit allen verfügbaren bisherigen und den neuen Steuerschlüsseln / Buchungsschlüsseln. Sie können die Einträge der Liste nach **Umfang** und **Sachverhalten** eingrenzen.

Sie rufen das Fenster **Steuer- / Buchungsschlüssel auswählen** wie folgt auf:

In der Buchungszeile im Feld BU Gegenkto die Tastenkombination <sup>G</sup> + F3 oder die Taste 1 drücken.

- oder -

Im Kontextmenü (rechte Maustaste) der Buchungszeile **Steuer- / Buchungsschlüssel auswählen** oder im Menü **Bearbeiten | Buchungszeile | Steuerliche Sachverhalte | Steuer- / Buchungsschlüssel auswählen** wählen.

- oder -

Bei getrennter Erfassung in den Feldern **BU** und **Gegenkto**: Neben dem Feld **BU** auf das Symbol klicken bzw. im Feld **BU** Taste  $\boxed{F_3}$  oder  $\boxed{+}$  oder Tastenkombination  $\boxed{+}$  +  $\boxed{F_3}$  drücken.

Wenn Sie den bisherigen (neuen) Steuerschlüssel (Buchungsschlüssel) kennen, geben Sie diesen direkt beim Buchen im Feld **BU Gegenkto** ein (bzw. bei getrennter Erfassung der Felder BU und Gegenkonto im Feld **BU**). Sie können das Fenster auch bei weiteren Buchungsfunktionen aufrufen (z. B. im Fenster **Aufteilung starten**).

### Fenster Steuer- / Buchungsschlüssel auswählen

### **1.3 Erfassung eines Steuersatzes bei Steuerschlüsseln**

Bei drei- und vierstelligen Steuerschlüsseln, für welche standardmäßig kein Steuersatz hinterlegt ist, können Sie im Fenster **Steuersatz auswählen** einen gültigen Steuersatz wählen.

Steuersatz für Buchungsschlüssel auswählen

### **1.4 Anzeige im Zusatzbereich Details (Link Steuerliche Sachverhalte)**

Wenn Sie einen steuerlichen Sachverhalt mit einem Steuerschlüssel / Buchungsschlüssel erfasst haben, wird im Zusatzbereich **Details** einer Buchung unter dem Link **Steuerl. Sachverhalte** die Bedeutung des BU-Schlüssels angezeigt (Nummer und Bezeichnung des Schlüssels, Steuersatz und ggf. Land).

### **1.5 Zahlungsbuchungen: Einstellung für BU-Schlüssel automatisch vorschlagen**

Für die korrekte steuerliche Abbildung von Zahlungsbuchungen ist ggf. die Erfassung eines Steuerschlüssels nötig (z. B. bei Zahlung unter Einbehalt von Skonto). Um den Steuerschlüssel automatisch zu ermitteln, treffen Sie im Zusatzbereich **Eigenschaften** in der Kategorie **Buchungssatz** unter der Gruppe **BU-Schlüssel vorschlagen** die entsprechenden Einstellungen.

Durch die Erweiterung der Steuerschlüssel / Buchungsschlüssel müssen Sie festlegen, ob beim automatischen Vorschlag von Zahlungsbuchungen die bisherigen oder die neuen Schlüssel vorgeschlagen werden sollen. Dies erfolgt unabhängig davon, wie die Rechnungsbuchung erfasst wurde (mit bisherigem BU-Schlüssel, mit Automatik-Konto oder neuem BU-Schlüssel).

# 2. Neues Erfassungsfeld für die Generalumkehrbuchung

Die Generalumkehr ist für Bestände ab dem **Buchungsjahr 2018** (Wirtschaftsjahresbeginn 01.01.2018) vom BU-Schlüssel entkoppelt (bisher Erfassung im Feld **BU Gegenkto** mit dem Berichtigungsschlüssel 20).

Am Beginn der Buchungszeile steht für die Erfassung das Feld **GU** (Generalumkehr) zur Verfügung. Wenn Sie eine Generalumkehrbuchung erzeugen, wird automatisch das Kennzeichen G in das Feld **GU** gesetzt. Sie müssen den BU-Schlüssel 20 für die Generalumkehr somit nicht mehr manuell erfassen.

Die bisherigen Berichtigungsschlüssel werden durch einen Generalumkehrschlüssel (G) ersetzt. Wenn Sie die Generalumkehr mit einem Berichtigungsschlüssel erfassen, wird dieser nach der Übernahme der Buchung im Feld **GU** mit dem Wert G und im Feld **BU** mit dem jeweiligen Steuerschlüssel angezeigt (z. B. wenn Sie im Feld **BU** den Schlüssel 29 erfassen, steht nach der Übernahme im Feld **GU** G und im Feld **BU** 9).

Generalumkehrbuchungen, die vom Programm erzeugt werden, werden mit der Kennung G und nicht mit den bisherigen BU-Schlüsseln gekennzeichnet (z. B. Buchungen, die bei einer erneuten Saldenübernahme von FIBU-Konten entstehen, oder Buchungen, die bei der Auflösung von Anzahlungsbuchungen entstehen).

Informationen zur Generalumkehrbuchung finden Sie in folgendem Dokument:

# Generalumkehrbuchung erfassen

3. Datenaustausch Kanzlei-Mandant mit drei- /vierstelligen Steuerschlüsseln und Generalumkehr

Wenn in der Kanzlei und beim Mandanten **dieselbe Programmversion** (ab Version 7.0) installiert ist, ist der Datenaustausch beim Import (ASCII-Daten Standardformate, Stapelverarbeitung) und beim Export (ASCII-Daten Standardformate, DATEV-Format) mit den drei- /vierstelligen Steuerschlüsseln ohne Einschränkungen möglich.

Wenn Sie aus der Version 7.0 Buchungsstapel exportieren, in welchen Buchungen mit drei- /vierstelligen Steuerschlüsseln enthalten sind, ist der Datenaustausch in eine niedrigere Programmversion (z. B. Version 6.1) oder in ein Fremdbuchführungssystem, das nur die bisherigen Steuerschlüssel verarbeiten kann, nur möglich, wenn die neuen (drei- /vierstelligen) Steuer- und Buchungsschlüssel auf die bisherigen (ein- /zweistelligen) BU-Schlüssel übergeleitet werden können.

### ▪ **Export DATEV-Format (Bewegungsdaten - Buchungsstapel und wiederkehrende Buchungen)**

Sie haben im Fenster **Export DATEV-Format** in der Registerkarte **Bewegungsdaten** Buchungsstapel oder wiederkehrende Buchungen gewählt, die Datensätze mit drei- /vierstelligen Buchungsschlüsseln enthalten.

Wenn Sie die Daten für eine **niedrigere** Programmversion bereitstellen (in der Liste **Export für Rechnungswesen** eine Version kleiner 7.0 wählen), müssen die neuen Buchungsschlüssel auf die bisherigen ein- /zweistelligen Schlüssel übergeleitet werden. Wenn Sie den Export anstoßen, wird geprüft, ob die Überleitung auf die bisherigen Schlüssel für alle Buchungssätze möglich ist. Wenn dies möglich ist, wird der Export durchgeführt. Wenn festgestellt wird, dass die Überleitung für einen einzelnen Buchungssatz mit dem neuen Steuerschlüssel nicht möglich ist, wird der Export in die Vorgängerversion für den betroffenen Buchungsstapel mit einer Programm-Meldung abgebrochen.

Wenn Sie einen Buchungsstapel mit erweiterten Steuerschlüsseln für ein **Fremdbuchführungssystem** bereitstellen möchten, von dem Sie wissen, dass dort nur die bisherigen Steuerschlüssel importiert werden können, aktivieren Sie in der Kategorie **Bewegungsdaten** das Kontrollkästchen **Auf ein-/ zweistellige BU-Schlüssel überleiten**. Anschließend wird beim Aufruf des Exports auch hier geprüft, ob die Überleitung bei allen neuen Steuerschlüsseln auf die bisherigen Steuerschlüssel möglich ist. Wenn dies nicht möglich ist, wird der Export mit einer Programm-Meldung abgebrochen.

### ▪ **ASCII-Export (Datenformat Buchungsstapel und wiederkehrende Buchungen)**

- **ASCII-Export bei Standard-Datenformaten**: Wenn Sie Buchungsstapel oder wiederkehrende Buchungen exportieren, die auf Basis eines **Standardformats** Datensätze mit drei- /vierstelligen Buchungsschlüsseln enthalten, wird der Export immer durchgeführt. Wenn Sie die Stapel für ein Fremdbuchführungssystem bereitstellen möchten, das nur die bisherigen Steuerschlüssel verarbeiten kann, aktivieren Sie in der Kategorie **Erweiterte Einstellungen** in der Gruppe **Steuerschlüssel** das Kontrollkästchen **Auf ein-/ zweistellige BU-Schlüssel überleiten**. Wenn Sie den Export anstoßen, wird geprüft, ob die Überleitung auf die bisherigen Schlüssel für alle Buchungssätze möglich ist. Wenn dies möglich ist, wird der Export durchgeführt. Wenn festgestellt wird, dass die Überleitung für einen einzelnen Buchungssatz mit dem neuen Steuerschlüssel nicht mehr möglich ist, wird der Export für den betroffenen Buchungsstapel mit einer Programm-Meldung abgebrochen.
- **ASCII-Export bei individuellen Formaten**: Wenn Sie **individuelle Formate** für Buchungsstapel oder wiederkehrende Buchungen verwenden, prüfen Sie für das angelegte individuelle Format in der Kategorie **Feldauswahl**, ob die Felder **Generalumkehr** und **BU-Schlüssel** ausgewählt sind. Beachten Sie auch hier, dass der Export nicht möglich ist, wenn Sie im DATEV-Rechnungswesen-Programm neue Steuerschlüssel verwenden, die nicht übergeleitet werden können.

### **Behandlung der Generalumkehr beim Export / Import**

Beim Export und Import der **Generalumkehr** wird der bisherige Buchungsschlüssel für Generalumkehr (20) auf das Kennzeichen G gesetzt und ggf. auch wieder auf das bisherige Format übergeleitet. Wenn Sie einen Generalumkehr-Schlüssel in Verbindung mit einem drei- /vierstelligen Steuerschlüssel verwenden und dieser nicht auf den bisherigen BU-Schlüssel übergeleitet werden kann, ist der Export nicht möglich.

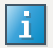

#### **Erweiterung der Feldlängen ab Version 7.0 beim Datenaustausch**

Wenn in der Kanzlei und beim Mandanten **dieselbe Programmversion** (ab Version 7.0) installiert ist, ist der Datenaustausch beim Import (ASCII-Daten, Stapelverarbeitung) und beim Export (ASCII-Daten, DATEV-Format) mit den Felderweiterungen ohne Einschränkungen möglich.

Wenn bei den Feldern die Erweiterung genutzt wurde (ab Version 7.0) und die Felder für eine bzw. in eine niedrigere Programmversion (z. B. Version 6.1) exportiert bzw. importiert werden, werden ggf. die Felder abgeschnitten.

Erweiterung von Feldlängen (Überblick)

### Weitere Informationen zum Datenaustausch:

ASCII-Import: Feldbeschreibungen für Standardformate (Dok.-Nr. 1003221)

DATEV Developer Portal

### Schlagwörter:

Belege buchen, Buchführung, Erfassen

# Kontextbezogene Links

### Andere Nutzer sahen auch:

- Steuerschlüssel-Tabelle 2023 SKR03 / SKR04
- Überblick Steuerschlüssel-Tabellen 2023
- DATEV Unternehmen online Übersicht Steuerschlüssel (BU)
- Übersicht Spalten Steuerschlüssel
- Neuerungen in Einkommensteuer 2022 Version 26.1

Copyright © DATEV eG